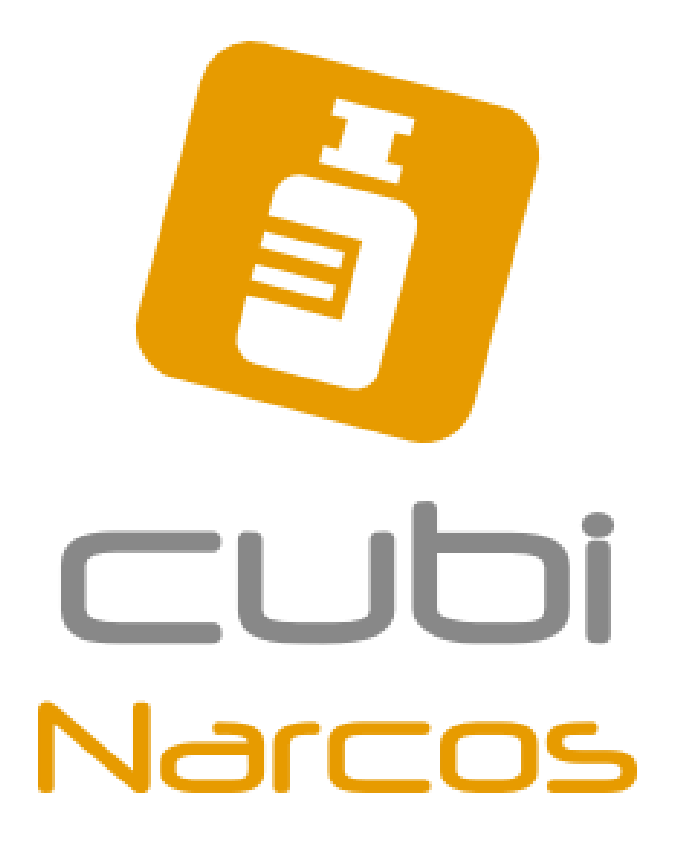

*GUIDE D'IMPLANTATION EN PHARMACIE*

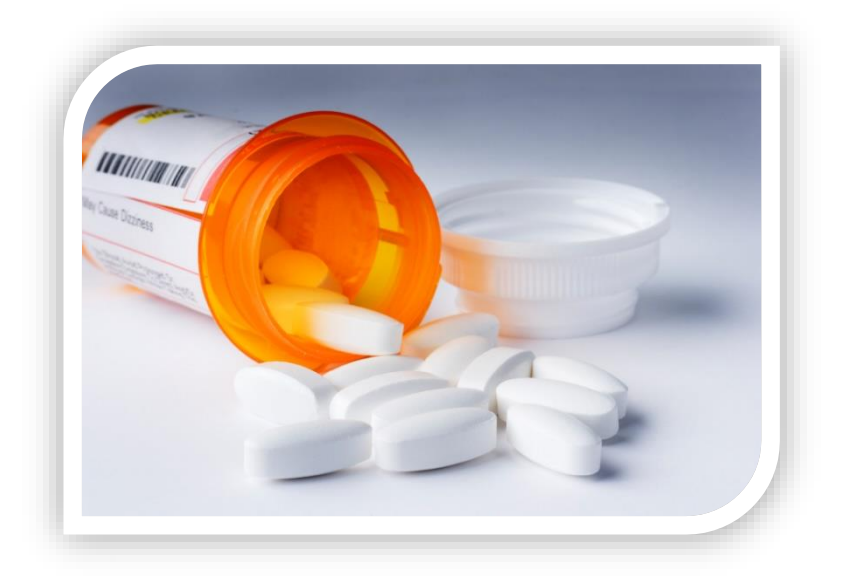

## **Félicitations!**

Vous venez de faire l'acquisition d'une licence d'utilisation du logiciel cubiNarcos, vous permettant maintenant de dégager du temps et de vous consacrer davantage à vos patients.

Prenez quelques instants pour écrire les deux principales raisons qui vous ont motivés à implanter le logiciel cubiNarcos dans votre pharmacie :

1- \_\_\_\_\_\_\_\_\_\_\_\_\_\_\_\_\_\_\_\_\_\_\_\_\_\_\_\_\_\_\_\_\_\_\_\_\_\_\_\_\_\_\_\_  $2$ -

Informez les membres de votre équipe dès maintenant de ces deux motivations. Ils auront alors une meilleure compréhension du pourquoi vous passez d'une méthode qui fonctionne déjà à une méthode qui fonctionnera mieux!

Ce guide vous aidera à bien planifier l'implantation et ce, étape par étape. Installez-vous confortablement à votre bureau, et tenez-vous loin des interruptions!

 $\begin{picture}(20,20) \put(0,0){\line(1,0){10}} \put(15,0){\line(1,0){10}} \put(15,0){\line(1,0){10}} \put(15,0){\line(1,0){10}} \put(15,0){\line(1,0){10}} \put(15,0){\line(1,0){10}} \put(15,0){\line(1,0){10}} \put(15,0){\line(1,0){10}} \put(15,0){\line(1,0){10}} \put(15,0){\line(1,0){10}} \put(15,0){\line(1,0){10}} \put(15,0){\line(1$ 

Vincent Landry, B. Pharm.

# *DOCUMENTS NÉCESSAIRES*

Assurez-vous d'avoir en main les documents suivants que vous avez reçu par courriel :

- Le contrat de service
- Les codes utilisateurs de vos employés

#### **Le contrat de service :**

Avant de commencer et si ce n'est pas déjà fait, assurez-vous d'avoir bien signé et paraphé chaque page du contrat de licence, et de l'avoir retourné soit par courriel à [support@cubipharma.com](mailto:support@cubipharma.com) ou par télécopieur au 514 397-0543.

Aussi, assurez-vous que les plus récentes versions des logiciels requis (MS Internet Explorer™ et Adobe Acrobat Reader™) soient installées sur tous vos postes de travail. Vous pouvez en faire la demande, quelques temps d'avance, à votre fournisseur de service des équipements informatiques (ex. Telus Solutions en Santé™).

#### **Les codes d'utilisateurs de vos employés :**

Vous recevrez les informations concernant votre compte par courriel. Une fois ces informations reçues, déterminez alors la date pour effectuer l'inventaire initial de vos produits narcotiques et contrôlés et communiquez-la aux membres de votre équipe. Si possible, nous vous suggérons aussi de nous la communiquer à [support@cubipharma.com.](mailto:support@cubipharma.com) De cette façon, nous pourrons mieux vous servir lors de cette première journée.

Pour votre référence, inscrivez la date choisie de l'inventaire initial ici :

\_\_\_\_\_\_\_\_\_\_\_\_\_\_\_\_\_\_\_\_\_\_\_\_\_\_\_\_\_\_

# *ÉCHÉANCIER*

Une fois la date de l'inventaire initial>< déterminée, voici un aperçu des prochaines étapes :

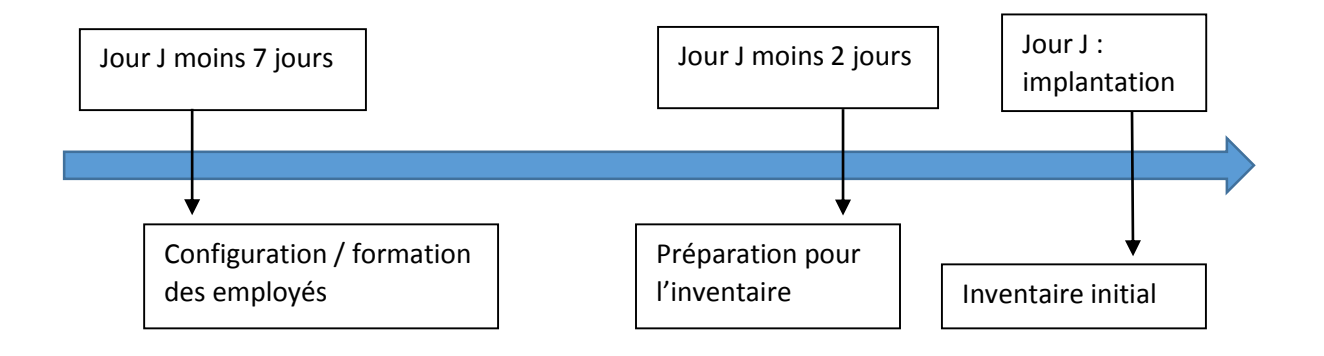

## **Au moins 7 jours avant l'inventaire initial (J – 7):**

Vous avez reçu un courriel de la part de cubiPharma vous indiquant votre # unique de pharmacie ainsi que les noms d'usager et les mots de passe. En tant qu'administrateur, il est primordial d'aller modifier votre mot de passe par l'outil de gestion dont vous seul avez accès. Pour ce faire :

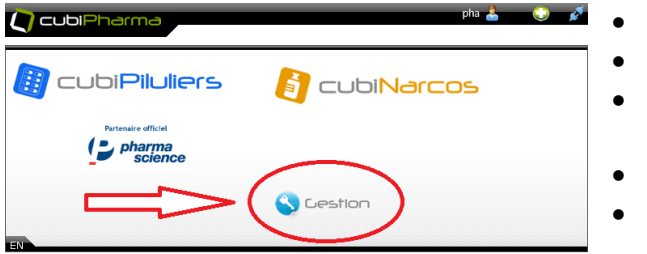

- Allez sur https://app.cubipharma.com
- Authentifiez-vous à l'écran d'accueil
- Cliquez sur le logo de cubiPharma
- (en haut à gauche de l'écran)
- Choisissez l'option « Gestion »
- Modifiez le mot de passe de votre usager

De la même façon, vous pourrez ajouter, supprimer ou modifier les usagers actifs selon vos besoins. Assurez-vous que les informations sur les utilisateurs y figurant soient exactes et faites les corrections nécessaires au besoin.

Nous vous suggérons aussi de créer un icône de raccourci sur les écrans des postes que vous utiliserez afin de rejoindre facilement le site de l'application. Pour ce faire, cliquez sur le bouton de droite de la souris sur l'écran du bureau et choisissez l'option « Nouveau » puis « Raccourci ». Tapez l'adresse suivante [https://app.cubipharma.com](https://app.cubipharma.com/) et nommez cet icône cubiPharma. Notre équipe s'assurera de la bonne configuration technique avant votre inventaire initial.

Assurez-vous ensuite que tous les usagers aient été formés quant à l'utilisation du logiciel. Le manuel d'utilisation est disponible à même le logiciel, en appuyant sur le bouton d'accès au Manuel de l'utilisateur de l'écran principal. Aussi, ils peuvent visionner une vidéo de formation disponible sur le site web au **[www.cubipharma.com/cubiNarcos](http://www.cubipharma.com/cubiNarcos).** Il est normal que malgré le visionnement, quelques interrogations subsistent. C'est lorsqu'ils utiliseront le logiciel que vos employés se familiariseront avec les différentes fonctions et deviendront rapidement à l'aise.

Nous vous offrons la possibilité de participer gratuitement à des webinaires de formation en ligne : vous pouvez vous inscrire à l'adresse **[www.cubipharma.com/webinaires](http://www.cubipharma.com/webinaires)**. Nous vous offrons aussi la formation à vos employés sur place moyennant des frais.

#### **2 jours avant l'inventaire initial (J – 2):**

Une bonne préparation facilitera grandement la prise d'inventaire initiale. En effet, l'expérience nous démontre qu'un inventaire initial mal fait entraîne beaucoup de perte de temps lors des inventaires de contrôle. Prenez le temps de suivre ces quelques conseils :

▪ Assurez-vous de faire un peu de ménage sur les tablettes afin de regrouper ensemble les médicaments de même DIN. Identifiez aussi les endroits dans votre pharmacie où des médicaments contrôlés peuvent se retrouver (piluliers, réception, périmés, mini-lab, etc).

▪ N'oubliez pas de décompter les produits périmés ou à détruire qui sont en attente! Nous vous suggérons de les placer dans 2 boites distinctes et clairement identifiées « Retours – décomptés le <date> » et « Destruction – décomptés le <date> ». Lorsque vous ferez les retours ou la demande de destruction, vous pourrez alors utiliser le logiciel pour produire rapidement vos rapports.

▪ Pourquoi ne pas commencer d'avance le décompte des produits moins souvent servis? Vous pouvez vous procurer des autocollants pour sceller les pots de ces produits et y inscrire la quantité alors décomptée. Lors de l'inventaire initial complet et lors des inventaires de contrôle, si le sceau est encore présent il ne vous suffira qu'à inscrire la quantité dans cubiNarcos. Vous épargnerez alors beaucoup de temps! Ces autocollants sont disponibles par Pharmasystem Inc. *(réf. Tamper Resistant Tape, Red, 2 rolls, Item #: 8000, UPC: 063636 780005).*

#### **Le jour de l'inventaire initial (Jour J):**

Ca y est! C'est la journée où vous et votre équipe avez déterminée pour prendre le premier inventaire avec cubiNarcos. Prenez le temps nécessaire pour faire un décompte le plus précis possible et surtout, n'hésitez pas à communiquer avec nous pour toute question!

Bon succès!

# *ANNEXE 1 : GUIDE EN CAS DE DÉBALANCEMENT D'INVENTAIRE*

## **Oupps! L'inventaire ne balance pas à la négative. Cela signifie qu'il « manque » des comprimés en inventaire.**

- o Vérifier si tous les comprimés du produit ont été décomptés. Parfois, ils se retrouvent à ces endroits :
	- o Dans les piluliers préparés mais non-facturés
	- o Préparés dans des cabarets de patients avant d'avoir été renouvellés dans le logiciel d'officine
	- o Dans les commandes en attente (ex. « devons »)
- o Vérifier les inventaires des autres génériques du produit
- o Vérifier si toutes les ventes ont été enregistrées dans le logiciel d'officine (fréquent avec les produits MVL)
- o Vérifier que les réceptions n'ont pas été faites en double

Si vous ne trouvez pas la cause, il est recommandé de refaire un inventaire de contrôle sur ce produit à l'intérieur des 10 prochains jours, et d'en aviser le Bureau des Substances Contrôlées (BSC) si la divergence de décompte demeure inexpliquée.

## **Oupps! L'inventaire ne balance pas en positif. Cela signifie que vous avec « trop » de comprimés en inventaire.**

- o Vérifier les inventaires des autres génériques du produit
- o Vérifier si des ventes ont été annulées et les comprimés remis en stock sans action
- o Vérifier que toutes les réceptions aient été saisies et validées

Si vous ne trouvez pas la cause, il est recommandé de refaire un inventaire de contrôle sur ce produit à l'intérieur des 10 prochains jours, et d'en aviser le Bureau des Substances Contrôlées (BSC) si la divergence de décompte demeure inexpliquée.